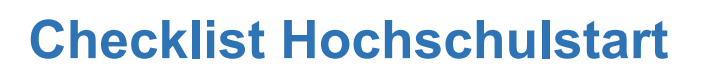

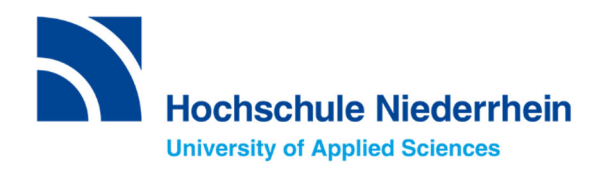

**(International)**

I am an international applicant and would like to apply for a Bachelor's degree programme with restricted admission (with NC) for the 1st semester.

1. I print out this checklist and make a note of my access data:

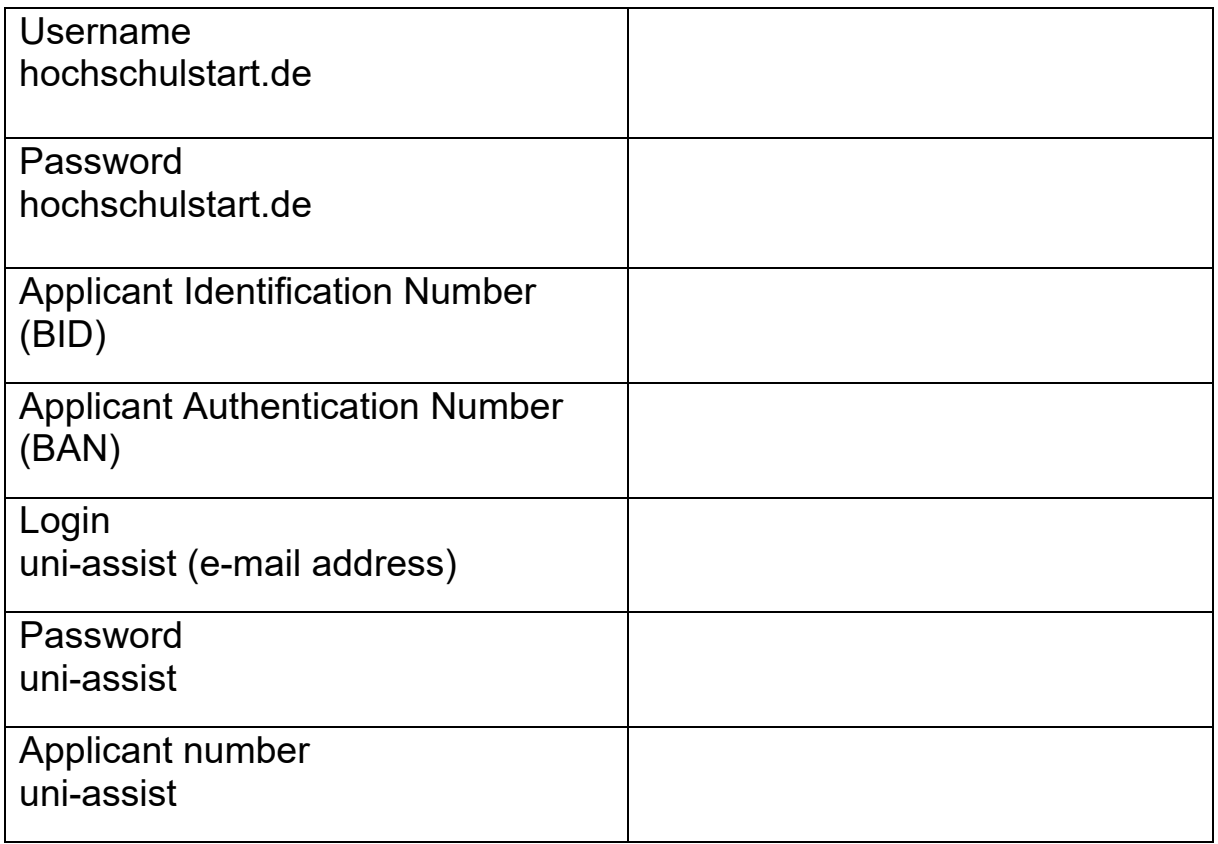

- 2. I start my registration at hochschulstart.de and make a note of the user name and password I have chosen myself. After completing the registration, I find BID and BAN under "my data".
- 3. I go to the uni-assist portal and register here as well. I enter the BID and BAN from hochschulstart.de and transfer the data. I then complete the registration. Now I can apply via uni-assist for a maximum of three degree programmes at HSNR.
- 4. After having checked my application and documents, uni-assist forwards my application to the HSNR. I will automatically receive my access data for my account in the HSNR online portal. I **do not** have to apply again in the HSNR online portal!

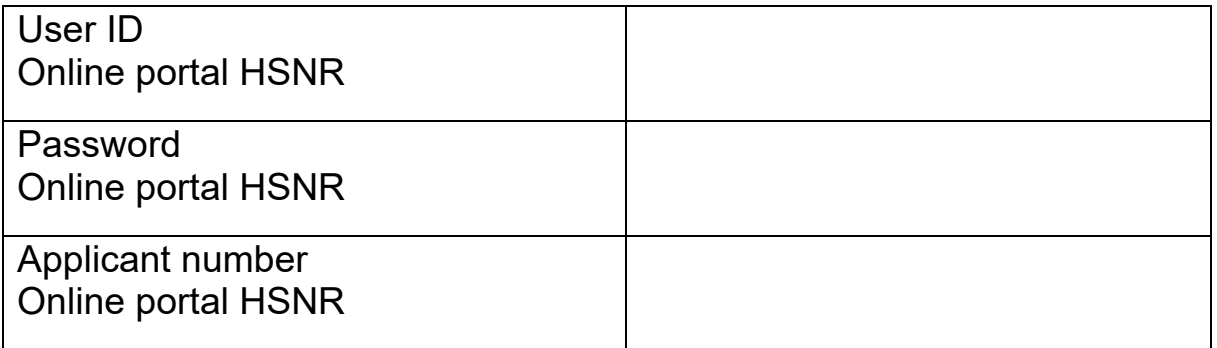

5. I log on to hochschulstart.de and prioritise my applications.

Prioritisation Guide: https://www.hochschulstart.de/bewerben-beobachten/priorisierung

6. From now on I am checking my emails on a regular basis.

After the allocation of study places, a study place offer will be visible on hochschulstart.de and in the HSNR online portal.

- 7. I accept the study place offer on hochschulstart.de.
- 8. I apply for enrolment in the HSNR online portal uploading all necessary documents.

## **Attention:**

**You will have to accept the study place within ten days! The official admission letter is only available in the online portal of the HSNR.**